ISSN 2359-4799 Volume 10 / Número 2 / Ano 2024 – p. 01-20 DOI:10.36524/ric.v10i2.2433

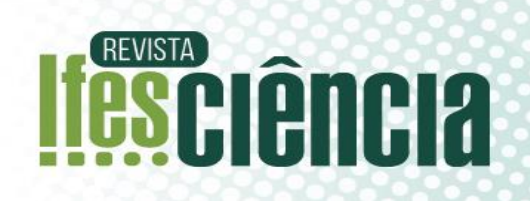

# **GRAPHICAL ABSTRACT**

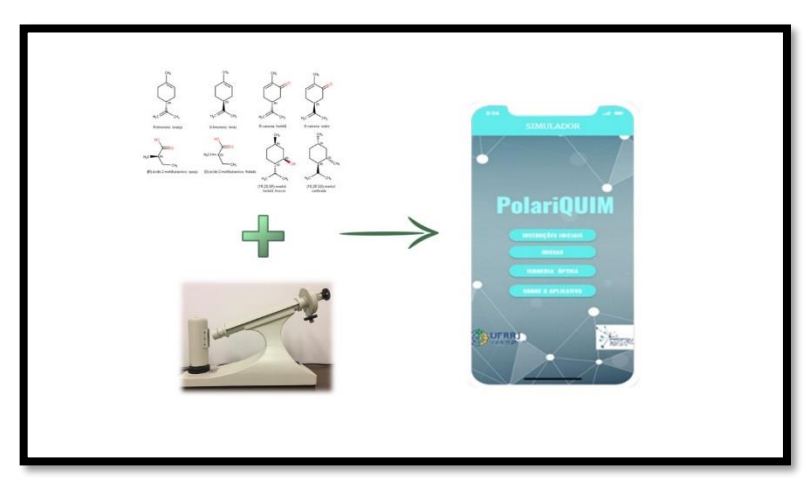

# **USO DA TECNOLOGIA DIGITAL COMO ESTRATÉGIA FACILITADORA PARA O PROCESSO DE ENSINO-APRENDIZAGEM DE ISOMERIA ÓPTICA NO ENSINO MÉDIO**

# *USE OF DIGITAL TECHNOLOGY AS A FACILITATING STRATEGY FOR THE TEACHING-LEARNING PROCESS OF OPTICAL ISOMERISM IN SECONDARY EDUCATION*

Luiza dos Santos Oliveira Amorim <sup>1</sup>. Flávio Tavares da Cruz Silva<sup>2</sup> e André Marques dos Santos<sup>3</sup> $\bullet$ \*

<sup>1</sup>Programa de Mestrado Profissional em Química em Rede Nacional – PROFQUI, Instituto de Química, Universidade Federal Rural do Rio de Janeiro, Campus Seropédica, 23897-000 Seropédica – RJ, Brasil

<sup>2</sup>Curso de Ciências Farmacêuticas, Instituto de Ciências Biológicas e da Saúde, Universidade Federal Rural do Rio de Janeiro, Campus Seropédica, 23897-000 Seropédica – RJ, Brasil <sup>3</sup> Departamento de Bioquímica, Instituto de Química, Universidade Federal Rural do Rio de

Janeiro, Campus Seropédica, 23897-000 Seropédica – RJ, Brasil

\* Autor correspondente: amarques@ufrrj.br

Artigo submetido em 30/10/2023, aceito em 11/02/2024 e publicado em 25/03/2024.

- ORCID Luiza dos Santos Oliveira Amorim: https://orcid.org/0009-0002-5749-8834
- ORCID Flávio Tavares da Cruz Silva: https://orcid.org/0009-0004-5936-0569
- ORCID André Marques dos Santos: https://orcid.org/ 0000-0002-2397-3775

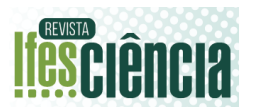

**Resumo:** A sociedade em geral e as escolas estão imersas em uma realidade marcada por tecnologias em suas mais variadas formas. Assim, o uso de Tecnologias Digiais da Informação e Comunicação (TDIC's) disponibiliza ferramentas com potencial para auxiliar o professor no processo de mediação e do processo de ensino-aprendizagem, trazendo motivação, clareza e contextualização ao conteúdo abordado. Assim, apresenta-se como uma abordagem valiosa para o conteúdo de estereoisomeria, que exige certo grau de abstração dos alunos para ser compreendido. Este trabalho teve como objetivo desenvolver uma proposta didática de ensino sobre Isomeria Óptica com o auxílio da simulação de um polarímetro desenvolvido por meio de uma plataforma "no-code" (Adalo®). O aplicativo foi avaliado quanto a seu uso por meio da aplicação de um questionário de satisfação a uma turma de pré-vestibular de um curso preparatório da Baixada Fluminense. Foram avaliados os impactos do uso do aplicativo na aprendizagem/conhecimento, motivação, prazer e experiências percebidas pelos usuários ao manusear o aplicativo. A análise dos resultados demonstrou a eficácia da aplicação como ferramenta auxiliar em aulas de Isomeria Óptica, como ferramenta motivacional, sendo considerada simples e intuitiva por grande percentual dos participantes, auxiliando no processo de ensino-aprendizagem do tema Isomeria Óptica.

**Palavras-chave**: ensino de química; ensino de isomeria óptica; Adalo; software educacional; prévestibular.

**Abstract:** Nowadays, society in general and schools are immersed in a reality marked by technologies in their most varied forms. Thus, the use of Information and Communication Technologies (ICDTs) provides tools with the potential to help the teacher in the mediation process and in the teaching-learning process, bringing motivation, clarity and contextualization to the content taught. Thus, it is a valuable approach to the content of Stereoisomerism, which requires a certain degree of abstraction from the students to be understood. The aim of this work was to develop a didactic proposal for teaching Optical Isomerism using a simulation of a polarimeter developed using a "no code" platform (Adalo® ). The application was evaluated in terms of its use by applying a satisfaction questionnaire to a pre-university entrance exam class at a preparatory course in Baixada Fluminense. The impacts of using the app on learning/knowledge, motivation, enjoyment, and experiences perceived by users when handling the app were evaluated. The analysis of the results showed that the application was effective as an auxiliary tool in Optical Isomerism classes, as a motivational tool, being considered simple and intuitive by a large percentage of the participants, helping in the teaching-learning process of the subject Optical Isomerism.

**Keywords**: teaching chemistry; teaching optical isomerism; Adalo; educational software; university preparatory course.

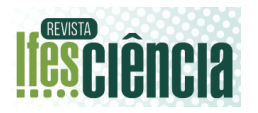

# **1 INTRODUÇÃO**

O tema Isomeria Óptica é de grande importância, na prática e na realidade dos alunos, pois está relacionado a diversas aplicações do seu cotidiano, como os diferentes aromas de compostos naturais, em compostos industrializados, através dos óleos essenciais obtidos de flores, frutos, vegetais. Para a indústria farmacêutica, o entendimento e classificação são de extrema importância para a produção e desenvolvimento de fármacos e suas interações com organismos vivos.

No entanto, o ensino tradicional, expositivista, sem a devida contextualização de conteúdo, vem tornando o ensino-aprendizagem dessa temática difícil e pouco atrativa ou até mesmo desmotivadora, tanto para os alunos, quanto para professores. A natureza abstrata do conteúdo, a dificuldade na visualização das estruturas na terceira dimensão, a falta de contextualização ou inserção do tema ao cotidiano dos alunos, são apenas algumas das problemáticas levantadas e analisadas neste trabalho.

A inserção de ferramentas tecnológicas digitais, a partir do uso de computadores ou dos próprios aparelhos de *smartphones* e demais dispositivos móveis dos alunos, vem ganhando grande número de adeptos e vem fazendo parte de vários debates educacionais nos últimos anos. Autores, como Baptista (2013), Santos et al. (2019), Passos et al. (2019), Pauletti & Catelli (2013), defendem o uso de recursos tecnológicos como auxiliar nas aulas de química, a fim de aproximar esses conteúdos dos alunos bem como mediar o processo de ensino-aprendizagem de conteúdos mais abstratos, por exemplo. Uma revisão sistemática de literatura abrangendo vinte anos (2000 a 2019), analisando a produção científica referente ao uso de aplicativos para o ensino de química apontou a necessidade de maiores pesquisas nessa área, em especial sobre a

temática do uso de aplicativos móveis (Delamuta et al., 2021).

Por outro lado, também é importante ressaltar que, a inserção dessas ferramentas ou do *mobile-learning*, enfrenta muitos desafios, principalmente relacionados à falta de estrutura das escolas e falta de capacitação dos professores para a utilização dessas ferramentas.

Em geral, as discussões em torno desse tema convergem para a concordância de que é fundamental fazer com que a ferramenta tecnológica digital seja parte da metodologia e não o centro desta, saber planejar a utilização desses recursos de modo a otimizar de forma dinâmica, integrativa e contextualizada, os conteúdos abordados. A utilização da tecnologia como parte da abordagem metodológica no ensino de química é recomendada por Mortmer et al. (2000) quando assevera que a inserção das tecnologias para o ensino de química trás benefícios relacionados às dimensões fenomenológicas, representacionais e teóricas da disciplina, "oportunizando aos alunos uma melhor percepção dos fenômenos quando apresentados por meio de aplicativos para *tablets* e *smartphones*".

Nesse sentido, aproveitar o interesse dos estudantes pelo uso das tecnologias na sala de aula pode ser um grande facilitador para o processo de ensino-aprendizagem. Soares & Silva (2019) relatam que é possível construir iniciativas que promovam uma aprendizagem significativa para os alunos utilizando aspectos do seu cotidiano, "sendo este cada vez mais marcado pela presença da tecnologia".

Assim, as tecnologias podem propiciar uma nova forma de aprendizado, uma vez que criam condições novas de aprendizagem pois disponibilizam um conjunto peculiar de características que podem ser utilizadas para fins educativos.

Rodrigues & Correia (2017) relatam que novas ferramentas no campo da programação de softwares educacionais vêm sendo desenvolvidas, de forma a trazer a programação para uma linguagem mais

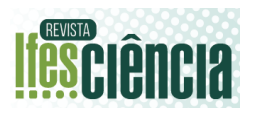

próxima dos jovens e daqueles que possuem menos afinidade com o processo. Essa nova proposta de programação para aparelhos móveis com uma linguagem mais simples recebe a denominação de *no-code* ou l*owcode*, pois o "desenvolvimento de algoritmos se baseia em uma interface mais gráfica e mais acessível, que por evitar a escrita tradicional de códigos atende melhor a usuários que estão no processo de aprendizagem de desenvolvimento de aplicativos" como descreve Finkler et al. (2021).

Assim, a barreira da programação tem sido vencida por estas plataformas baseadas em linguagens de programação visual, que utilizam interfaces mais gráficas e acessíveis em substituição aos algoritmos, evitando a escrita tradicional de códigos. Em geral, para o desenvolvimento de aplicativos sem a necessidade de escrever linhas de código, são utilizados blocos de código pré-definidos que se encaixam uns aos outros e que representam funcionalidades específicas do dispositivo. Os blocos e componentes podem ser arrastados e combinados para a criação dos elementos da interface. Apresentam como vantagem a facilidade e rapidez no desenvolvimento, mostrando-se bastante úteis na criação de aplicativos mais simples ou protótipos de projetos que depois poderão ser ampliados ou migrados para outras plataformas. Essas ferramentas foram eleitas pela Forbes como a tendência mais disruptiva de 2021 (Forbes, 2021).

Dentre essas novas linguagens, destaca-se a plataforma Adalo®, que utiliza a criação de algoritmos fortemente baseado no *no-code*, ou se seja, utiliza modelos de programação previamente definidos evitando, quando possível, conceitos considerados fundamentais para a codificação literal. Nesse sentido, pode ser encarada como uma plataforma inicial para a criação de pequenos projetos que privilegia a rapidez no desenvolvimento em detrimento do estímulo ao pensamento lógico. O surgimento dessa plataforma permitiu "democratizar o desenvolvimento de softwares e capacitar todas as pessoas, especialmente os jovens, a passarem de consumidores de tecnologia à criadores de suas próprias ferramentas computacionais e aplicações" (Rodrigues & Correia, 2017).

## 1.1 ISOMERIA ÓPTICA E OS DESAFIOS NO PROCESSO DE ENSINO-APRENDIZAGEM NA EDUCAÇÃO BÁSICA

O ensino da estereoquímica, em específico dos enantiômeros, está atrelado a uma necessidade de abstração entendimento de representações por parte dos alunos. Em relação aos professores, requer práticas e saberes que possam entender as necessidades dos alunos e planejar ações para amenizá-las.

Diante de toda essa temática abordada, é um desafio para os docentes a aplicação prática desse tema. Segundo Raupp (2015): "O ensino de estereoquímica e seus desafios têm sido discutidos há décadas sendo que a complexidade na resolução de problemas no nível tridimensional tem sido considerada como uma das principais fontes de dificuldades de aprendizagem."

Baptista (2013) aponta "a dificuldade de abstração e visualização tridimensional dos alunos" como uma problemática para o ensino de química como um todo. Da mesma forma, Simões Neto (2009) afirma que "isomeria é um conteúdo que exige do aluno bastante abstração". Pauletti & Catelli (2013) apontam também as dificuldades no ensino quando a química é abordada em nível microscópico e simbólico, resultando na desmotivação dos alunos, muitas vezes associada a uma prática docente que não traz aos conteúdos abordados a devida contextualização, como reforçado por Raupp (2015 *apud* Bernardelli, 2014). A falta de interdisciplinaridade entre disciplinas/conteúdos também é apontada por Borges & Silva (2011) como uma das causas da desmotivação para o aprendizado de química.

**fesciência** 

Os entraves apontados anteriormente por diversos autores em relação ao ensino de estereoisomeria, fomentam discussões que apontam para a necessidade do desenvolvimento de novas metodologias de ensino que visem superar essas dificuldades resultando numa aprendizagem mais significativa e contextualizada.

Com o desenvolvimento das Tecnologias Digitais da Informação e Comunicação (TDIC), surgem novos recursos metodológicos que podem ser utilizados neste contexto, tornando a aprendizagem mais significativa, em estratégias mais motivadoras e contextualizadas. Diversos autores defendem o uso deste tipo de recurso para o ensino de química, como por exemplo Burke et al. (1998) que destaca a utilização de recursos tecnológicos como ferramenta para sanar a dificuldade de visualização de fenômenos químicos ou átomos e moléculas. Da mesma forma, Baptista (2013) defende a utilização de vídeos didáticos e tutoriais para esclarecimento de dúvidas sobre conteúdos específicos e até mesmo correção de exercícios. Por outro lado, Santos et al. (2019) recomendam o desenvolvimento de softwares educativos "para demonstração de moléculas em três dimensões, jogos educativos envolvendo problemas ambientais, laboratório virtual para visualização de reações e vidrarias".

Diversas outras publicações têm mostrado abordagens positivas no uso da tecnologia para o ensino de química, como Dionízio et al. (2019) que apresenta materiais diversos relacionados a tecnologia que podem ser utilizados para o ensino de química, concluindo que a tecnologia ajuda a difundir a informação e alcança uma importante diversidade de assuntos.

Em meio a todo esse contexto, surge o *mobile learning*, que segundo Cleophas et al. (2015), "é uma nova forma de aprender". O termo *mobile learning* vem sendo utilizado para demonstrar "a integração das tecnologias móveis aos contextos educativos" (Gomes & De Melo, 2014).

Neste contexto, o uso dos softwares educacionais do tipo simulação apresentase como uma ferramenta atual, tecnológica e dinâmica, que pode ser utilizada para possibilitar aos estudantes uma visualização prática dos conteúdos abordados. Em especial, destacam-se os aplicativos móveis que podem ser utilizados em estratégias de ensino para diversos conteúdos de química, por exemplo, para o ensino de química ambiental (Estevam et al., 2021), ensino de equilíbrio químico (Milani Júnior & Carvalho, 2020), funções orgânicas (Silva et al., 2020), geometria molecular, ligações, funções orgânicas, entre outros (Stein et al., 2019), ou ainda como plataforma para reunir os diversos conteúdos de química em um mesmo aplicativo, seja para o ensino médio (Pereira & Leite, 2021) ou superior (Rosa et al., 2022).

Firmino et al. (2019) apresentam alguns aplicativos móveis para *smartphones* compatíveis com sistema operacional Android com potencial para serem utilizados no ensino de química. Após o levantamento realizado pelos autores dessa pesquisa, constatou-se que os assuntos mais abordados pelos aplicativos foram Tabela Periódica, Ácidos e Bases, pH, separação de misturas heterogêneas, transformações da matéria e orbitais atômicos (Firmino et al., 2019). Leite (2020) também realizou um levantamento de aplicativos para dispositivos móveis disponíveis na *Google Play*® e que poderiam ser utilizados no ensino de química. O autor concluiu que há uma diversidade de aplicativos disponíveis na plataforma, e que os aplicativos selecionados poderiam ser agrupados segundo seu objetivo em: Tabela periódica, cálculos químicos, quiz de química, jogos, dicionários químicos, nomenclatura, fórmulas químicas, reações químicas, laboratório químico, estruturas químicas, inorgânica, físico-química, orgânica (Leite (2020). De forma semelhante, Rosa & Roehrs (2020) também realizaram levantamento na loja de aplicativos do Google e também categorizaram os aplicativos conforme suas funções em:

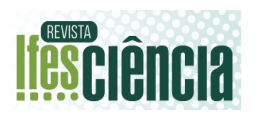

Desenho de estruturas, tabela periódica, utilidades (conversão de unidades, produtos perigosos, cálculos químicos, etc.) e visualização molecular.

Até onde sabemos, não há nenhum aplicativo especificamente desenvolvido com o propósito de simular um polarímetro como estratégia para o ensinoaprendizagem de isomeria óptica direcionado a estudantes do ensino médio. Podemos mencionar apenas o trabalho de Silva Júnior & Barbosa (2012) que relata o desenvolvimento e a utilização de uma simulação de um polarímetro virtual, utilizando a plataforma Adobe Flash, para o ensino de isomeria óptica no ensino superior.

Desta forma, considerando as dificuldades de visualização apresentada pelos estudantes para a visualização dos fenômenos que envolvem os conceitos de isomeria óptica e a oportunidade gerada pelos recursos tecnológicos no âmbito das TDICs, o objetivo deste trabalho foi desenvolver um aplicativo visando simular a utilização de um polarímetro para auxílio nas aulas sobre isomeria óptica para turmas do ensino médio. Espera-se que a ferramenta desenvolvida possa auxiliar na superação da dificuldade de visualização dos fenômenos que envolvem os conceitos de isomeria.

# **2 PROCESSOS METODOLÓGICOS**

# 2.1 ETAPAS METODOLÓGICAS DA PESQUISA

O planejamento para a realização da pesquisa e desenvolvimento do aplicativo ocorreu em etapas realizadas sequencialmente, conforme apresentado a seguir:

*1. Levantamento bibliográfico:* O projeto foi iniciado pela etapa de levantamento bibliográfico cujo objetivo foi acessar o conhecimento do estado da arte acerca do conteúdo de isomeria óptica ensinado no ensino médio, bem como as metodologias utilizadas e as principais dificuldades enfrentadas no processe de ensinoaprendizagem deste conteúdo. Foram realizadas pesquisas nas principais bases de dados (Scielo, Portal de Periódicos CAPES/MEC e Google Acadêmico), selecionando artigos publicados em português, no período de 2013 a 2023, utilizando-se o termo "estereoisomeria". Durante o levantamento, foi dado foco especial às metodologias utilizadas no ensino que estavam voltadas para o uso de ferramentas tecnológicas, especialmente as simulações.

*2. Projeto e desenvolvimento da interface do aplicativo:* A interface e planejamento do aplicativo foram definidas em diversos momentos e reuniões da equipe com foco na discussão sobre os objetivos pretendidos com a simulação. Cabe aqui destacar que não era nossa pretensão o desenvolvimento de um simulador educacional como objeto de aprendizagem. Como destacado no objetivo desse trabalho, pretendíamos "desenvolver um aplicativo visando simular a utilização de um polarímetro para auxílio nas aulas sobre isomeria óptica". Nesse sentido, o aplicativo desenvolvido seria utilizado para simular o uso do equipamento (polarímetro). Feito esse esclarecimento, passamos para a escolha das cores a serem utilizadas nas telas a serem desenvolvidas, possibilidade de uso de animações e vídeos, bem como a definição de um nome para a ferramenta. Essa etapa foi bastante demorada e foi executada com cautela, antes do processo de desenvolvimento em si. Só depois de definidos e organizadas todas as questões e elementos a serem utilizados no aplicativo conforme mencionados anteriormente (definição do objetivo do aplicativo, escolha das cores, vídeos e animações que seriam inseridos no aplicativo, número de telas e sua organização) é que o desenvolvimento da ferramenta foi iniciado, dispondo e programando cada um dos elementos nas telas correspondentes.

*3. Contextualização do tema em sala de aula:* Após o desenvolvimento do aplicativo, foi realizada sua validação em sala de aula para que os ajustes finais da

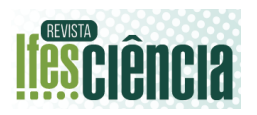

aplicação pudessem ser realizados. No entanto, antes da validação o conteúdo de "isomeria óptica" foi trabalhado em sala de aula, para que os estudantes pudessem atuar conscientemente no processo de validação do aplicativo. O momento de contextualização do tema foi realizado por meio de uma dinâmica sensorial utilizando elementos do cotidiano dos alunos, como laranja, limão, folhas de hortelã, pomada amenizadora de edemas na pele a base de cânfora. O objetivo foi relacionar esses elementos à isomeria óptica, promovendo uma aproximação do conceito à realidade cotidiana dos alunos. Nessa dinâmica, alunos voluntários, vendados, utilizavam o olfato para identificar os materiais utilizados na dinâmica sensorial. Após a descoberta de todos os materiais, foi realizada uma roda de conversa, mediada pela professora regente da turma, para que os próprios alunos pudessem conectar o tema isomeria óptica aos aromas identificados nas matérias utilizadas na dinâmica.

*4. Validação do aplicativo desenvolvido:* A validação do aplicativo ocorreu em uma turma de pré-vestibular posteriormente à dinâmica de contextualização do tema. A turma era formada por sessenta e três alunos com faixa etária entre 17 e 20 anos de idade, na disciplina de Química de um curso preparatório na cidade de Nova Iguaçu, na Baixada Fluminense. A maioria dos estudantes já haviam concluído o ensino médio e estavam se preparando para ingressar no ensino superior mediante aprovação no Exame Nacional do Ensino Médio (ENEM). No entanto, a validação do aplicativo foi realizada somente por trinta e um alunos que se dispuseram a utilizar e fornecer suas impressões quanto ao uso da ferramenta.

A escolha de uma turma de prévestibular se deu pelo fato de que a turma era formada por alunos oriundos de escolas, sejam elas públicas ou particulares diferentes, encontradas em um mesmo município (Nova Iguaçu). Essa diversidade observada nas turmas de pré-vestibular também é ressaltada por Bogo; Caxueira; Nascimento (2020), ao destacar que esses cursos "configuram um ambiente propício para observar o histórico de aprendizagem dos alunos". Outro fator relevante para a escolha de uma turma de pré-vestibular foi que o tema "isomeria" faz parte dos principais editais de vestibulares.

## 2.2 FERRAMENTA DE COLETA DE DADOS

Como ferramenta para coleta de dados visando a avaliação do uso do aplicativo, foi ardo um questionário de satisfação com base na teoria de Savi et al. (2010), cuja avaliação aborda parâmetros como a motivação, a experiência e a percepção quanto à sua utilidade. Nesse sentido, o modelo procura avaliar se um jogo: (i) consegue motivar os estudantes a utilizarem o recurso como material de aprendizagem; (ii) proporciona uma boa experiência nos usuários (p.ex. se ele é divertido); e (iii) se gera uma percepção de utilidade educacional entre seus usuários (ou seja, se os alunos acham que estão aprendendo com o jogo).

O questionário de satisfação foi elaborado utilizando-se o Google Forms® sendo composto por questões em uma escala Likert com cinco níveis, visando avaliar a compreensão do conteúdo, prazer no uso, clareza, facilidade de navegação, problemas apresentados etc. As respostas ao questionário foram submetidas a uma análise descritiva utilizando-se o Software JASP versão 0.18.1 (JASP Team, 2023).

Após a aplicação dos questionários, as respostas foram avaliadas e com base nos resultados, foram implementadas modificações no aplicativo visando fornecer ao usuário uma maior eficiência ao utilizar a simulação.

Todos os procedimentos para realização da pesquisa foram submetidos à análise do Comitê de Ética em Pesquisa com Seres Humanos da UFRRJ, tendo sido aprovados em Parecer Nº 216/2021.

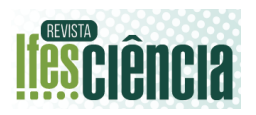

#### **4 RESULTADOS E DISCUSSÃO**

#### 4.1LEVANTAMENTO BIBLIOGRÁFICO E PLANEJAMENTO DO APLICATIVO

A primeira etapa para o desenvolvimento do aplicativo foi o levantamento bibliográfico, cujos objetivos eram conhecer outras iniciativas nesse sentido, incluindo o desenvolvimento de aplicativos utilizados para o estudo de conteúdos trabalhados com turmas do ensino médio. Foi incluído também no levantamento bibliográfico a busca pelas principais metodologias utilizadas no ensino de isomeria óptica para o ensino médio.

Foram realizadas buscas nos mais variados bancos de dados acadêmicos com foco nos artigos que relacionados com a temática da pesquisa. A análise geral do material selecionado apontou para duas abordagens metodológicas quanto ao processo de ensino-aprendizagem da temática "isomeria óptica": (i) ensino de forma tradicional, conteudista e abstrata como relata Baptista (2013); Santos et al. (2019); Gomes (2020) e (ii) ensino utilizando softwares educacionais para facilitar a visualização das estruturas na terceira dimensão, com destaque para o uso do software "Chemsketch" (Leite, 2020; Rosa & Roehrs, 2020).

Destaca-se o trabalho de Silva Júnior & Barbosa (2012) que relata o desenvolvimento e a utilização de uma simulação de um polarímetro virtual como estratégia facilitadora para o ensino de isomeria óptica, porém, os autores assinalam que "A estratégia pedagógica para a utilização do software foi realizada no 2º semestre de 2011, em turmas da disciplina Química Orgânica I, de 5 diferentes cursos de graduação da Universidade Federal do Ceará", diferindo, portanto, do público-alvo deste trabalho que é para alunos do ensino médio.

Foi realizada também uma busca na loja virtual do sistema Android® (Play Store) a fim de identificar aplicativos que tenham sido desenvolvidos para o ensino de isomeria óptica no ensino médio e nenhuma simulação que atendesse a esses critérios foi encontrada.

#### 4.2 PROJETO E DESENVOLVIMENTO DO APLICATIVO

A partir das informações obtidas através dos levantamentos bibliográficos, foram elencados alguns objetivos ou premissas a serem alcançados com o aplicativo, a saber:

(a) O aplicativo deveria ser uma simulação de um polarímetro virtual, no qual os usuários ao manipularem pudessem visualizar os desvios que uma substância opticamente ativa ocasiona;

(b) Ao manipularem o aplicativo, os usuários deveriam ser capazes de classificar as substâncias de acordo com os desvios observados na luz polarizada;

(c) Uma vez desenvolvido, o aplicativo deveria poder ser utilizado como material complementar ao ensino de isomeria óptica, de maneira que o usuário, ao manipular a simulação, pudesse visualizar o que fora antes abordado de forma teórica;

(d) O aplicativo deveria ser de fácil manuseio, fácil entendimento e intuitivo.

A partir dos objetivos elencados, seguiu-se para a próxima etapa, onde foi planejado um primeiro projeto de como deveria ser a interface e todas as funcionalidades de interatividade do aplicativo.

A primeira premissa era que na tela inicial se encontrassem os botões para iniciar a simulação, outro para saber mais sobre isomeria e o último onde seria descrito sobre a equipe executora do aplicativo. Essa primeira tela também deveria conter o nome do aplicativo que após discussão da equipe, foi definido como "PolariQUIM" (Figura 1).

A segunda tela deveria ser apresentada ao usuário de acordo com o que este selecionasse na tela inicial. Se o usuário clicasse no botão iniciar, deveria ser levado a uma tela onde este encontraria as soluções a serem analisadas no polarímetro. Caso a escolha do usuário fosse o botão sobre isomeria, este deveria encontrar uma videoaula desse conteúdo, conforme pode ser observado na Figura 1. Cabe destacar que como resultado do teste de usabilidade, foi adicionado posteriormente o botão "Sobre o Aplicativo" na tela 1, que quando acionado pelo usuário, o direcionaria a uma tela com a ficha técnica do aplicativo.

Figura 1: Imagem demonstrativa para o desenvolvimento das telas 1 e 2 do Aplicativo PolariQUIM, mostrando a ligação entre as telas de acordo com o acionamento pelo usuário.

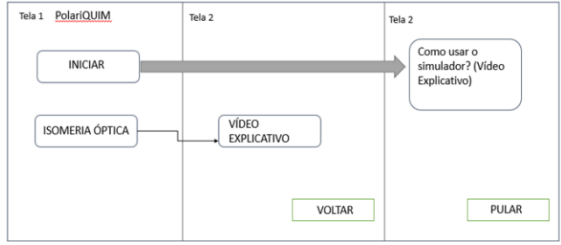

Fonte: Os autores (2023).

A terceira premissa estava relacionada às instruções de como o usuário selecionaria sua amostra, como saberia "interpretar" as imagens fornecidas pela simulação do polarímetro, para então classificá-la pelo desvio causado a luz polarizada. Para esta exigência, após a escolha da amostra, o usuário deveria ser apresentado a uma tela contendo a imagem do equipamento e abaixo um botão que quando selecionado, levaria o usuário a uma vídeo-animação apresentando como utilizar a simulação, como "interpretar" e compreender o desvio, para então classificar a solução (Figura 2).

Figura 2: Imagem demonstrativa para o desenvolvimento das Telas 4, 5 e 6 do Aplicativo PolariQUIM.

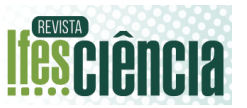

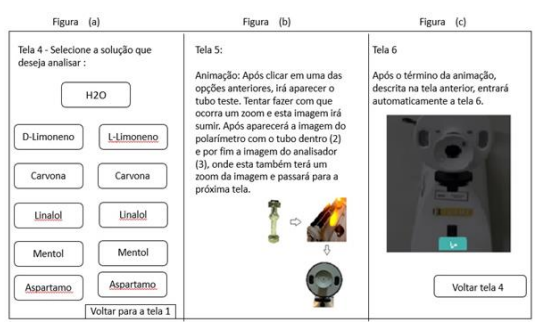

Fonte: Os autores (2023).

A quarta premissa tinha como objetivo permitir a classificação do usuário após ter visualizado, na simulação do polarímetro, o desvio causado. Para esta classificação foi criado um botão e um local onde o usuário poderia digitar sua resposta (Figura 3).

Após a classificação da amostra, o usuário deveria receber um *feedback,*  atendendo assim a quinta premissa estabelecida no início do projeto. Para o *feedback*, foi disponibilizado um campo onde o usuário poderia digitar sua resposta, para que, em seguida, após selecionar o botão "enviar", ele pudesse receber um *feedback* positivo ou negativo em relação a sua resposta. Caso errasse a classificação e recebimento do *feedback* negativo, o usuário seria direcionado para uma videoaula, gravada pela autora, onde o usuário pudesse entender melhor o funcionamento do polarímetro, assim como a classificação do que foi observado e assim tentar classificar a amostra novamente (Figura 3).

Figura 3: Imagem demonstrativa para o desenvolvimento das Tela 7 do Aplicativo PolariQUIM, assim como suas ações de acordo com as escolhas do usuário.

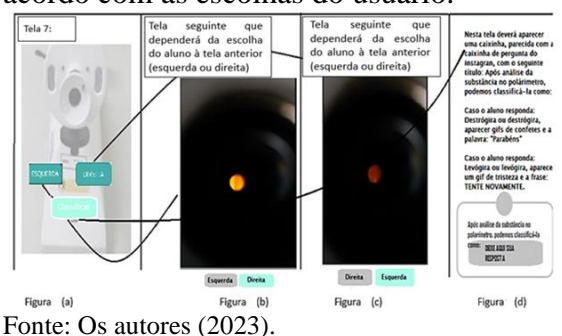

#### 4.3 DESENVOLVIMENTO DA INTERFACE DO APLICATIVO

Para o desenvolvimento do aplicativo, foi utilizada a plataforma nocode Adalo®, conforme mencionado anteriormente. Foi utilizado o plano de desenvolvimento gratuito, utilizando-se a plataforma *web* com programação inteiramente visual.

Levando-se em consideração todos as premissas anteriormente mencionadas e seu atendimento quanto ao desenvolvimento da interface do aplicativo, serão apresentadas todas as telas desenvolvidas, desde a tela inicial até a final, com suas respectivas funcionalidades.

#### **4.3.1 Tela principal**

No projeto inicial, a tela principal iria conter o nome do aplicativo centralizado e três botões: o "INICIAR" que levaria ao início da simulação em si; o "ISOMERIA ÓPTICA", que levaria a uma videoaula onde o usuário poderia se aprofundar na temática abordada; e o botão "SOBRE", onde o usuário seria levado a conhecer a equipe técnica desenvolvedora do aplicativo. Após o teste de usabilidade e análise dos resultados, fez-se necessário o acréscimo de mais um botão: "INSTRUÇÕES INICIAIS", onde o usuário seria levado a uma animação contendo as instruções de como utilizar e entender a simulação (Figura 4).

Figura 4: Tela inicial do Aplicativo PolariQUIM – (4a) primeira versão; (4b) versão atual.

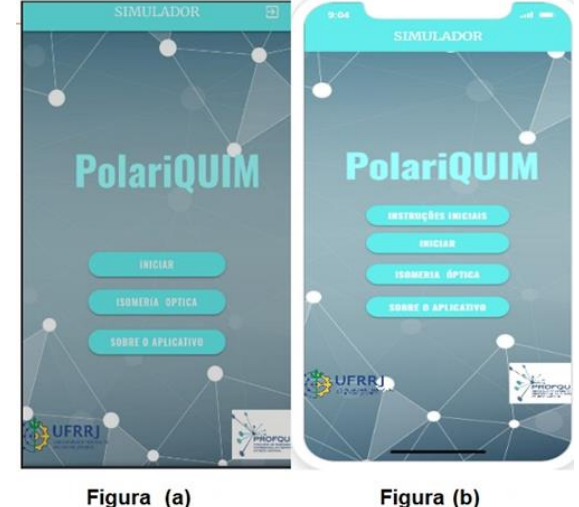

Figura (a) Fonte: Os autores (2023).

Uma vez definida a tela principal, foram desenvolvidas as funcionalidades de cada botão e as interfaces das telas seguintes.

# **4.3.2 Tela 2**

Dependendo da escolha do usuário, dentro das opções encontradas na tela principal, este seria levado a uma segunda tela contendo algumas funcionalidades. Ao clicar no botão "INSTRUÇÕES INICIAIS", seria exibida uma animação desenvolvida pela própria equipe, contendo instruções para o uso e entendimento da simulação.

Figura 5: Tela 2 mostrada após o acionamento do botão "INSTRUÇÕES INICIAIS".

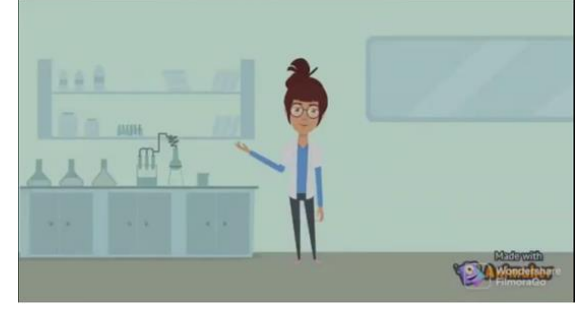

Fonte: Animação produzida pela autora disponível em:

[https://youtu.be/MhgRUgqJg2E?si=ll142zUKRHye](https://youtu.be/MhgRUgqJg2E?si=ll142zUKRHye8W2K) [8W2K.](https://youtu.be/MhgRUgqJg2E?si=ll142zUKRHye8W2K) Acesso em 16/10/2023.

Se a opção do usuário fosse o botão "ISOMERIA ÓPTICA", este seria encaminhado a uma videoaula do canal

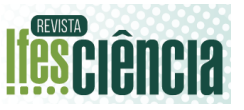

Descomplica, disponibilizado no YouTube®. Esta videoaula faz parte de um quadro denominado "Quer que eu desenhe?" no qual, de maneira rápida, objetiva e ilustrada, há uma pequena aula sobre a temática isomeria (Figura 6).

Se a escolha do usuário fosse "SOBRE O APLICATIVO", este seria conduzido a uma ficha técnica contendo as principais informações da equipe desenvolvedora do aplicativo, assim como os objetivos da realização do aplicativo (Figura 7).

Figura 6: Tela 2 mostrada após o acionamento do botão "ISOMERIA ÓPTICA".

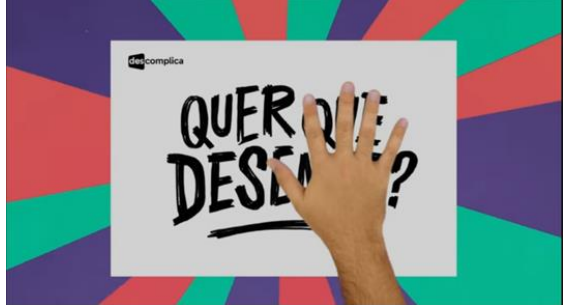

Fonte: Vídeo do canal Descomplica, disponível em: [https://youtu.be/wjMbsrisOzo?si=g4sPEvbeqD9xL](https://youtu.be/wjMbsrisOzo?si=g4sPEvbeqD9xLWB_) [WB\\_.](https://youtu.be/wjMbsrisOzo?si=g4sPEvbeqD9xLWB_) Acessado em 16/10/2023.

Figura 7: Tela 2 mostrada após o acionamento do botão "SOBRE O APLICATIVO", no qual apresenta a ficha técnica da produção e desenvolvimento do aplicativo.

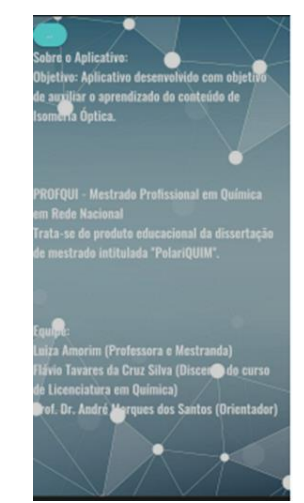

Fonte: Os autores (2023).

A última opção a ser descrita da tela principal é o botão "INICIAR". Este é de fato, o ponto de partida para a simulação do polarímetro. Ao acionar o botão, o usuário seria direcionado a uma nova tela apresentando as soluções a serem escolhidas e classificadas após a análise no polarímetro (Figura 8). A escolha das soluções a serem testadas no polarímetro e que comporiam a tela 2 do aplicativo ocorreu com base nas substâncias que os estudantes têm contato em seu cotidiano, bem como, que pudessem ser utilizadas no momento de contextualização do tema em sala de aula.

Figura 8: Tela 2 mostrada após o acionamento do botão "INICIAR", no qual apresenta as opções a serem escolhidas pelo usuário contendo amostras para serem analisadas na simulação do polarímetro.

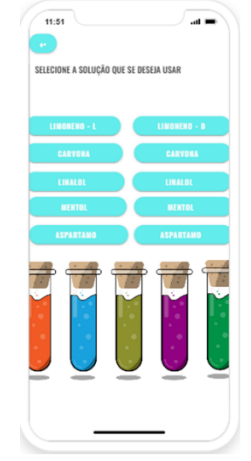

Fonte: Os autores (2023).

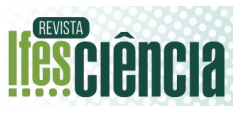

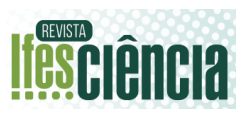

## **4.3.3 Tela 3**

A terceira tela (Figura 9) apresenta a imagem de um polarímetro e da ampola onde a amostra é depositada, para então seguir para a análise. O objetivo do desenvolvimento dessa terceira tela foi proporcionar ao usuário uma sensação de aproximação com a realidade de uma análise em um polarímetro real.

Ainda na terceira tela, o usuário iria encontrar dois botões com funcionalidades diferentes. O botão "COMO USAR" o levaria para uma animação explicando sobre o funcionamento do polarímetro e como classificar a substância dependo da imagem observada. Já o botão "CONTINUAR" iria direcioná-lo a uma quarta tela, onde seria possível visualizar a parte do ocular de um polarímetro, além dos botões "ESQUERDA", "DIREITA" e "CLASSIFICAR".

Figura 9: Tela 3 mostrada após a escolha da amostra a ser analisada na tela anterior e que demonstra a imagem do equipamento, das ampolas onde as amostras são depositadas para análise e os botões "CONTINUAR" e "COMO USAR".

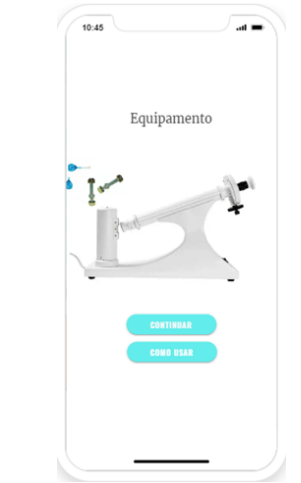

# **4.3.4 Tela 4**

Nesta tela o usuário visualizaria como ocorre o desvio da luz polarizada em um polarímetro, através das imagens geradas ao se ajustar o "ocular" para a esquerda ou para direita. Após a observação e análise das imagens geradas após os ajustes, o usuário seria convidado a classificar a amostra de acordo com o desvio que esta causa na luz polarizada, clicando no botão "CLASSIFICAR" (Figura 10).

## **4.3.5 Tela 5 e 6**

Na quinta tela do aplicativo, o usuário poderia classificar a imagem vista na tela anterior, após os ajustes realizados, clicando nos botões demostrados na Figura 10.

A sexta tela do aplicativo tem por finalidade dar um *feedback* sobre a classificação que o usuário fez após a análise da substância. Caso a classificação tenha sido feita de maneira correta, este receberá um *feedback* positivo (Figura 11a). Caso a classificação não tenha sido correta, será dado o *feedback* negativo, além da oportunidade de entender o motivo do erro, através de uma videoaula disponibilizada ao clicar no botão "ENTENDA MELHOR" (Figura 11b).

Figura 10: Tela 4, esquerda, mostrada após o acionamento do botão "CONTINUAR", no qual apresenta imagem do ocular de um polarímetro, os botões esquerdo, direito e classificar e Tela 5, a direita, mostrada após o acionamento do botão "CLASSIFICAR", da Tela 4.

Fonte: Os autores (2023).

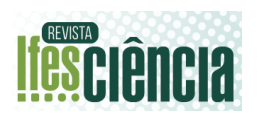

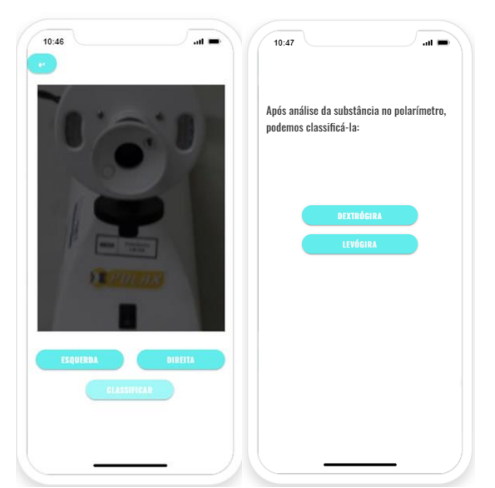

Fonte: Os autores (2023).

Figura 11: Tela 6 é destinada a dar um feedback, ao usuário com relação a sua classificação realizada na tela anterior. Imagem da tela  $6 - (a)$  feedback após acerto (b) feedback após o erro na classificação.

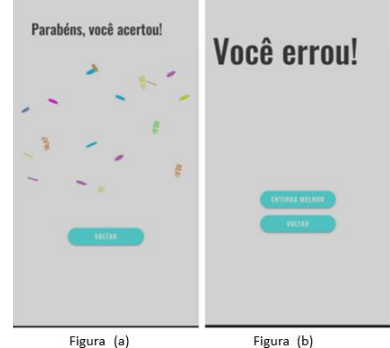

Fonte: Os autores (2023).

#### **4.3.6 Validação do aplicativo**

Com o objetivo de se avaliar o uso do aplicativo PolariQUIM, foi realizada uma atividade em sala de aula na qual os alunos tiveram a oportunidade de manusear a aplicação. O teste de usabilidade foi realizado por alunos de uma turma de prévestibular de um curso preparatório na Cidade de Nova Iguaçu.

A testagem ocorreu com um total de trinta e um alunos durante um tempo de aula (50 minutos). Antes dos alunos manipularem e então avaliarem o

aplicativo, foi realizada uma contextualização do tema em sala de aula por meio de uma dinâmica sensorial. O objetivo da atividade foi demonstrar a existência de substâncias com atividade óptica presentes no cotidiano dos estudantes. Para essa dinâmica foram selecionados laranja, limão, hortelã e pasta a base de cânfora. Após a dinâmica foram apresentados os objetivos do trabalho e algumas orientações para que estes pudessem manipular o aplicativo.

Para o momento da manipulação, foi disponibilizado um *QR-code* por meio de uma apresentação de PowerPoint® (Figura 12) para que os alunos pudessem acessar o aplicativo (Figura 13).

Figura 12: Imagem da projeção do QR-Code para que os alunos participantes do teste de usabilidade, tivessem acesso ao aplicativo.

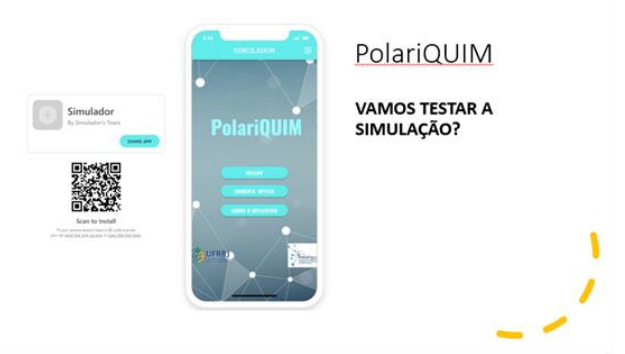

Fonte: Os autores (2023).

Importante ressaltar que, para a testagem, foram utilizados os *smartphones* dos próprios alunos, utilizando seus próprios dados móveis para acesso à internet.

Figura 13: Imagem demonstrativa dos alunos participantes do teste de usabilidade, manipulando o aplicativo com seus celulares, durante a testagem da usabilidade dele.

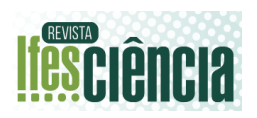

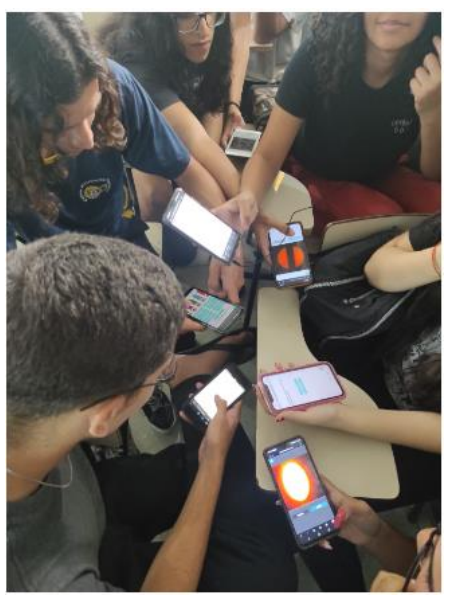

Fonte: Os autores (2023).

## **4.3.7 Instrumento para coleta de dados**

Após o uso do aplicativo, os estudantes responderam a um questionário elaborado utilizando como ferramenta o "Google Forms®" (em anexo), para possibilitar que respondessem também utilizando seus aparelhos de *smartphones*.

O questionário de satisfação foi elaborado contendo treze perguntas, sendo cinco perguntas discursivas, visando analisar as possíveis dificuldades e características encontradas e as sugestões para melhorias da ferramenta. As oito questões restantes eram objetivas e visavam avaliar o processo de uso do aplicativo quanto a motivação, conhecimento e experiência do usuário com o aplicativo.

As dificuldades dos estudantes quanto à temática abordado emergiu nas respostas 4 e 5 do questionário. Quando perguntados sobre seu conhecimento sobre a temática "isomeria óptica", a grande maioria dos respondentes (> 90%) não conheciam o assunto (Tabela 1).

Surpreendentemente, a maioria dos respondentes (68%) eram estudantes oriundos de escolas particulares, caracteristicamente mais conteudistas. Portanto, acredita-se que o conteúdo não tenha sido ministrado nas escolas em que estes alunos estudaram durante o ensino

médio, ou, mais provavelmente, o conteúdo foi ofertado sem a devida contextualização não tendo gerado significância para seu aprendizado.

De fato, Correia et al. (2010) apud Mortimer (1996) relatam que quando há um distanciamento de abordagens científicas do cotidiano dos alunos, o resultado é uma deficiência na aprendizagem destes acerca dos temas trabalhados. Oliveira & Carvalho (2020) também tratam da problemática da desvalorização do saber, especificamente em relação a química, trazendo consequência direta para a vida do indivíduo, uma vez que a química está presente em seu cotidiano. Os autores reforçam a necessidade de que o aprendizado não ocorra de forma desvinculado ao cotidiano, ao contrário, que ocorra de forma construtiva permitindo corretas interpretações que invariavelmente resultarão em maior motivação para o aprendizado (Oliveira & Carvalho, 2020).

A contextualização é considerada fundamental uma vez que trás significado para a química, aproximando conhecimento escolar do conhecimento cotidiano. É necessária a compreensão de que a Química é "uma ciência da natureza e como tal, dotada de peculiaridades a serem abordadas com necessidade inequívoca de contextualização com o meio em que está submersa como disciplina" (Silva et al, 2020).

Foi realizado um recorte em relação aos alunos que relataram já conhecer o conteúdo de isomeria óptica, na quinta pergunta, a fim de se conhecer as dificuldades enfrentadas por eles para o aprendizado deste conteúdo. A dificuldade na visualização das moléculas tridimensionais é a mais citada pelos alunos participantes (Quadro 1). Raupp (2015) também relata que "a principal dificuldade de aprendizagem em estereoquímica de acordo com a literatura é a visualização".

Da mesma forma, Costa et al. (2017) destacam que o "uso do computador e dos programas na aula de isomeria tiveram um impacto positivo na motivação,

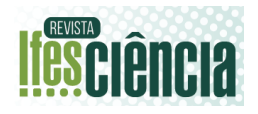

interação e aprendizado dos alunos". Esse impacto positivo também foi mencionado por Pauletti & Catelli (2013), que relataram que "As tecnologias digitais, ferramenta com a qual os nativos digitais apresentam grande afinidade, propiciam, consoante os estudos apresentados, ocasiões preciosas de participação ativa".

Vale destacar o que relata os respondentes (Aluno 2 e 8) a respeito da falta de conexão do conteúdo com seu dia a dia (Quadro 1). Esta percepção também é relatada por Gomes (2020) quando cita que "a falta de conexão entre o ambiente escolar e a realidade vivenciada pelos alunos reforça a dificuldade de compreensão de conceitos de Química". A análise dessas problemáticas reforçam a necessidade de mudanças metodológicas para o ensino de isomeria.

As perguntas seguintes objetivavam avaliar a usabilidade do aplicativo desenvolvido e utilizado em sala de aula, como ferramenta complementar para abordar o conteúdo de estereoisomeria (Tabela 2).

Quando as respostas são analisadas conjuntamente, observa-se que mesmo mediante algumas falhas durante o manuseio do aplicativo, a maioria considerou o aplicativo de fácil manipulação, prazeroso e até mesmo motivador**,** com informações claras e relevantes para o aprendizado da temática "Isomeria Óptica" (Tabela 2). Foram incluídas também questões discursivas para que os estudantes pudessem registrar suas percepções e possíveis contribuições a respeito da utilização do aplicativo e algumas respostas estão destacadas no Quadro 2. Ressalta-se que todos os proble-

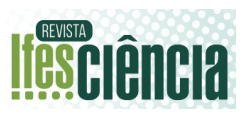

Tabela 1: Respostas dos estudantes às perguntas do questionário de satisfação utilizado na etapa de validação do aplicativo.

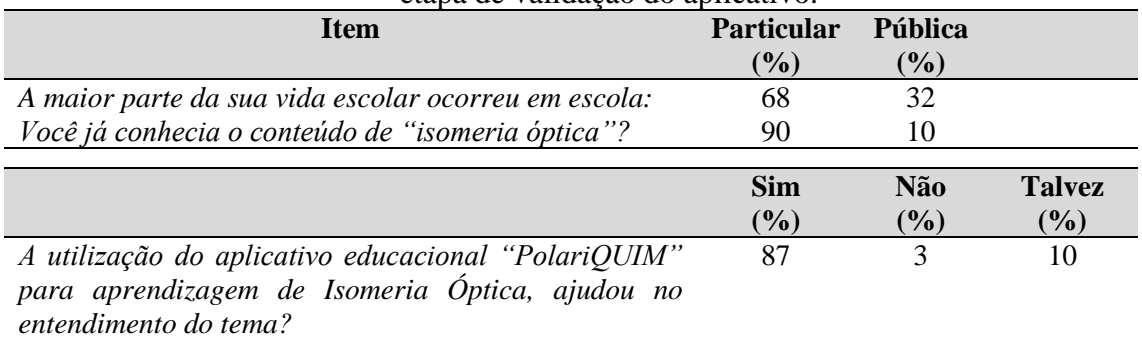

Quadro 1: *Feedback* dos estudantes quanto ao conhecimento pré-existente sobre o conteúdo de "isomeria óptica"?

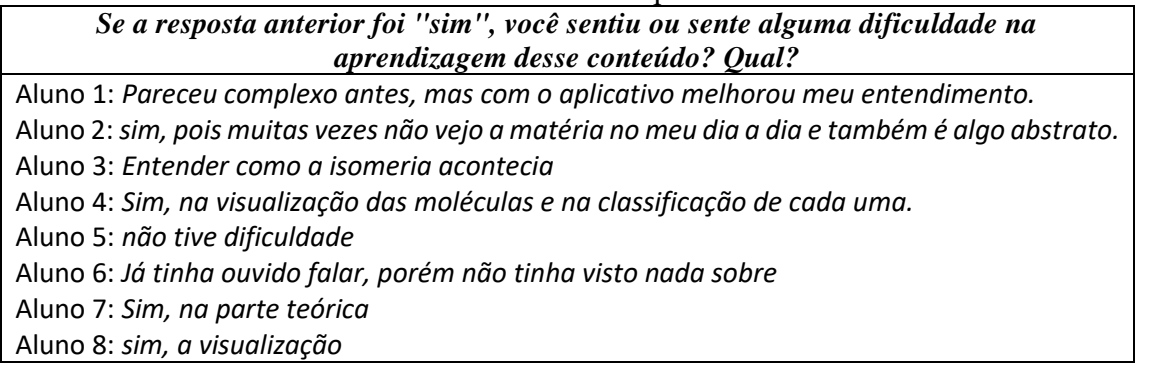

mas técnicos relatados foram resolvidos na versão final do aplicativo, com base no *feedback* apresentado pelos estudantes após a utilização do aplicativo (Quadro 2). Especificamente em relação aos problemas de entendimento do uso e interpretação da simulação, foi adicionado na tela principal o botão "INSTRUÇÕES INICIAIS", conforme mencionado anteriormente.

## **5 CONCLUSÃO & PERSPECTIVAS**

O aplicativo PolariQUIM foi desenvolvido visando auxiliar as aulas de isomeria óptica, trazendo aos alunos uma experiência próxima ao que seria a visualização do desvio da luz polarizada em um polarímetro real, dentro de um laboratório físico, por uma substância opticamente ativa, objetivando facilitar a classificação destes isômeros ópticos de acordo com o desvio observado (Levógiro e Dextrógiro). Desta forma, com o auxílio deste aplicativo, acreditamos ser possível

tornar as aulas de isomeria óptica menos abstratas e mais dinâmicas.

A avaliação do uso do aplicativo por meio de sua validação em sala de aula mostrou que mesmo com algumas falhas técnicas relatadas e corrigidas posteriormente, o uso do aplicativo se mostrou de acordo com os objetivos aqui traçados e eficiente para auxiliar docentes de química nas aulas de isomeria óptica. É importante ressaltar que, analisando tanto o comportamento dos alunos durante a aplicação do teste de usabilidade, assim como as respostas ao questionário, fica claro a necessidade de que os alunos tenham conhecimento prévio de isomeria óptica, pois o aplicativo desenvolvido apresenta-se com uma ferramenta auxiliar para o entendimento do conteúdo. Não pretendemos aqui que os alunos utilizem a simulação como única ferramenta para o aprendizado desta temática.

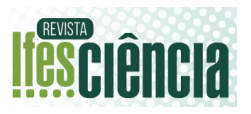

Tabela 2: Respostas dos estudantes ao questionário utilizado para o teste de usabilidade do aplicativo.

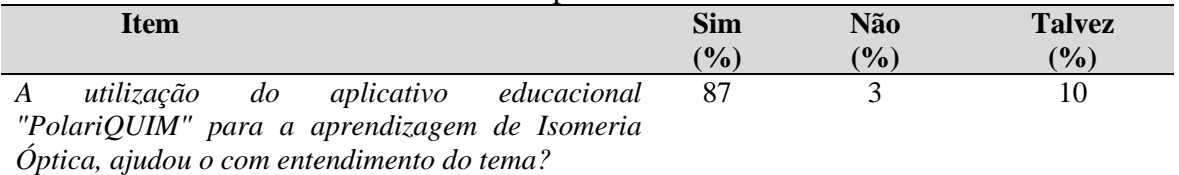

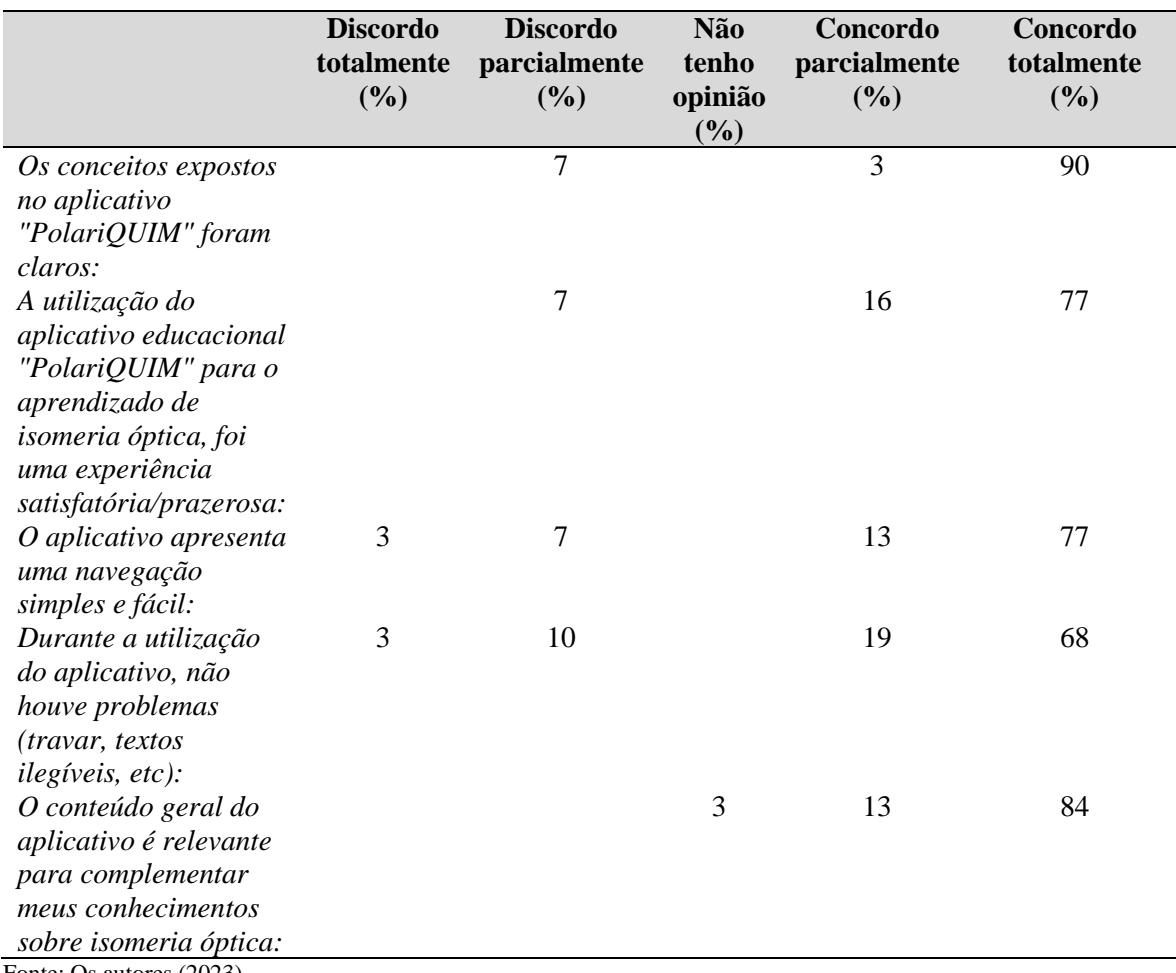

Fonte: Os autores (2023).

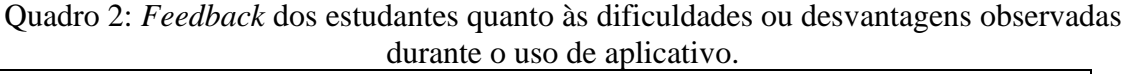

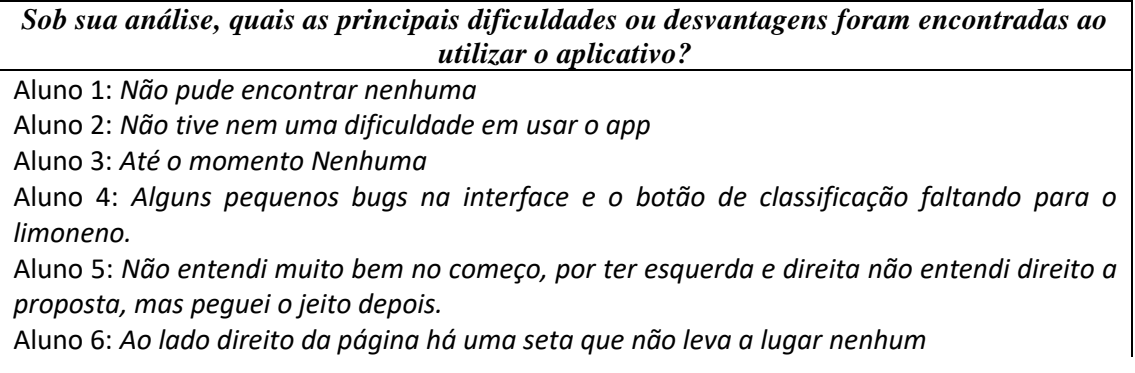

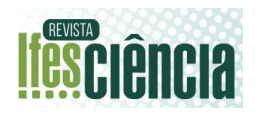

Aluno 7: *O aplicativo tinha alguns problemas, como, por exemplo: no início tinha uma seta, porém que não direcionava a nenhum lugar.* Aluno 8: *Alguns compostos não tem o botão de classificação* Aluno 9: *Não vi dificuldade* Aluno 10: *Certos compostos não apresentavam a opção de classificação* Aluno 11: *Alguns componentes não tinham a opção de classificar.* Aluno 12: *Nenhuma, não tive nenhum problema durante o uso. Traz a aprendizagem de forma diferente e eficaz* Aluno 13: *O aplicativo é bom e agradável, porém percebi algumas dificuldades com o uso das opções de "esquerda" e "direita, o app travou bem pouco e senti falta de aperfeiçoamento nas questões.*

Fonte: Os autores (2023).

## **AGRADECIMENTOS**

À Coordenação de Aperfeiçoamento de Pessoal de Nível Superior (CAPES) e à Universidade Federal Rural do Rio de Janeiro.

# **REFERÊNCIAS**

BAPTISTA, Manuel Moreira. **Desenvolvimento e Utilização de Animações em 3D no Ensino de Química.** 2013. Tese (Doutorado em Ciências) – Campinas/SP: Universidade Estadual de Campinas, 2013.

BOGO, Rodrigo Sartori; CAXUEIRA, Maicon Rafael; NASCIMENTO, Rosemary da Silva. Globo Terrestre e Geotecnologias Como Cartografia – Estudo De Caso Em Curso Pré-Vestibular Em Florianópolis/SC. **Pesquisar Revista de Estudos e Pesquisas em Ensino de Geografia,** v. 7, n. 14, p. 29- 48, 2020.

BORGES, Adriely Arantes; SILVA, Camila de Melo. A Docência Em Química: Um Estudo Das Concepções Dos Professores Da Rede Pública De Formiga-MG. **Conexão Ciência (Online),** v. 6, n. 2, p. 114-128, 2011.

BURKE, K. A.; GREENBOWE, Thomas J.; WINDSCHITL, Mark A. Developing and Using Conceptual Computer Animations. **Jounal of Chemical** 

**Education,** v. 75, n. 12, p. 1658-1661, 1998. DOI [10.1021/ed075p1658](https://doi.org/10.1021/ed075p1658)

CLEOPHAS, Maria das Graças; CAVALCANTI, Eduardo Luiz Dias, SOUZA, Francislê Neri de; LEÃO, Marcelo Brito Carneiro. M-learning e suas Múltiplas Facetas no contexto educacional: Uma Revisão da Literatura. **Revista Brasileira de Ensino de Ciência e Tecnologia,** v. 8, n. 4, p. 188-207, 2015. DOI [10.3895/rbect.v8n4.2752](http://dx.doi.org/10.3895/rbect.v8n4.2752) CORREIA, Maria Emanuella Amâncio; FREITAS, Juliano C. Rufino de; FREITAS, Jucleiton José R. de; FREITAS FILHO, João R. de. Investigação do fenômeno de isomeria: concepções prévias dos 57 estudantes do ensino médio e evolução conceitual. **Ensaio Pesquisa Educação em Ciências,** v. 12, n. 2, p. 83- 100, 2010. DOI [10.1590/1983-](https://doi.org/10.1590/1983-21172010120206) [21172010120206](https://doi.org/10.1590/1983-21172010120206)

COSTA, Carlos Heladio Chaves; DANTAS FILHO, Francisco Ferreira; MOITA, Filomena Maria Gonçalves Silva Cordeiro. Marvinsketch E Kahoot Como Ferramentas No Ensino De Isomeria. **Holos**, v. 1, p. 31- 43, 2017. DOI 10.15628/holos.2017.4733

DELAMUTA, Beatriz Haas; COELHO NETO, João; SANCHEZ JÚNIOR, Sidney Lopes. O uso de aplicativos para o ensino de Química: uma revisão sistemática de literatura. **Educitec-Revista de Estudos e** 

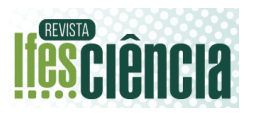

**Pesquisas sobre Ensino Tecnológico**, v. 7, p. e145621-e145621, 2021.

DIONIZIO, Thais Petizero. O uso de tecnologias da informação e comunicação como ferramenta educacional aliada ao ensino de Química. **EAD em Foco**, v. 9, n. 1, 2019.

ESTEVAM, Rogério Sousa; PEREIRA, Simone de Fátima Pinheiro; SANTOS, Davis Castro; COSTA, Hemilton Cardoso. Produção e avaliação de um aplicativo móvel para ensino de química ambiental. **Amazônia: Revista de Educação em Ciências e Matemáticas**, v. 17, n. 38, p. 22-33, 2021.

FINKLER, Gustavo Hanke; VIEIRA, Gabriel Bauer; CASSOL, Ivana Giordano; KREIN, Natália; CAVALHEIRO, Marcos Ronaldo Melo; BATISTTI. Gerson. Estudo de sistemas de desenvolvimento de mobile apps para ensino de programação na rede básica de ensino. **Salão do Conhecimento,**  v. 7, n. 7, 2021.

FIRMINO, Eduardo da Silva; SAMPAIO, Caroline de Goes; GUERRA, Marcelo Henrique Freitas Saraiva; NOJOSA, Antonia Clarycy Barros; SALDANHA, Gabriela Clemente Brito; VANSCONCELOS, Ana Karine Portela; BARROSO, Maria Cleide da Silva. Aplicativos móveis para uso no Ensino de Químico: uma breve análise. **Research, Society and Development,** v. 8, n. 7, p. e23871127, 2019.

FORBES. The Most Disruptive Trend Of 2021: No Code / Low Code. 2021. Disponível em: [<https://www.forbes.com/sites/betsyatkins/](https://www.forbes.com/sites/betsyatkins/2020/11/24/themost-disruptive-trend-of-2021-nocode--low-code) [2020/11/24/themost-disruptive-trend-of-](https://www.forbes.com/sites/betsyatkins/2020/11/24/themost-disruptive-trend-of-2021-nocode--low-code)[2021-nocode--low-code>](https://www.forbes.com/sites/betsyatkins/2020/11/24/themost-disruptive-trend-of-2021-nocode--low-code). Acesso em: 23 out. 2023.

GOMES, Bruno Ruiz. **Uso de softwares no processo de ensino-aprendizagem de isomeria no contexto da Química Orgânica.** 2020. Dissertação (Mestrado em Química) – Araraquara/SP: Universidade Estadual Paulista Campus de Araraquara, 2020.

GOMES, Tancicleide C.S.; DE MELO, Jeane. C.B. Mobile Learning: Explorando Possibilidades com o App Inventor no Contexto Educacional. **III Jornada de Atualização em Informática na Educação (JAIE 2014)**, v. 3, n. 2014, p. 42-69, 2014.

JASP Team (2023). JASP (Version 0.18.1) [Computer software].

LEITE, Bruno Silva. Aplicativos para aprendizagem móvel no ensino de química. **Ciências em Foco,** v. 13, p. e020013-e020013, 2020.

MILANI JÚNIOR, João; CARVALHO, José Wilson Pires. AnReQuim: um recurso digital para o ensino de química. **Revista Signos**, v. 41, n. 2, 2020.

MORTIMER, Eduardo Fleury; MACHADO, Andréa Horta; ROMANELLI, Lilavate Izapovitz. A proposta curricular de química do Estado de Minas Gerais: fundamentos e pressupostos. **Química Nova,** v. 23, p. 273-283, 2000.

OLIVEIRA, Fábio Caires de Oliveira; CARVALHO, J. W. P. QuiLegAl application as a teaching resource from the perception of undergraduate Chemistry students. **Actio: Docencia em Ciencias,** v. 3, p. 1-25, 2020

PASSOS, Ionara Nayna Gomes; SOUSA, José Luis dos Santos; SOUSA, Sandro Ferreira de; LEAL, Romário Cardoso. Utilização Do Software Phet no Ensino de Química em uma Escola Pública de Grajaú, Maranhão. **Revista Observatório,** v. 5, n. 3, p. 335-365, 2019. DOI [10.20873/uft.2447-4266.2019v5n3p335](https://doi.org/10.20873/uft.2447-4266.2019v5n3p335)

PAULETTI, Fabiana; CATELLI, Francisco. Tecnologias digitais: possibilidades renovadas de representação

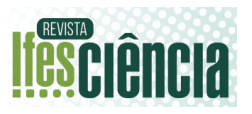

da Química Abstrata. **Acta Scientiae,** v. 15, n. 2, p. 383-396, 2013.

PEREIRA, Jocimario Alves; LEITE, Bruno Silva. Percepções sobre o aplicativo FOQ1 Química por estudantes de uma escola pública. **REAMEC-Rede Amazônica de Educação em Ciências e Matemática**, v. 9, n. 1, p. e21001-e21001, 2021.

RAUPP, Daniele Trajano. **Alfabetização tridimensional, contextualizada e histórica no campo conceitual da estereoquímica.** 2015. Tese (Doutorado em Educação em Ciências: Química da Vida e Saúde – Porto Alegre/RS: Universidade Federal do Rio Grande do Sul, 2015.

RODRIGUES, Pedro Henrique Barbosa; CORREIA, Leandro Henrique. **Comparação entre ferramentas de ensino de programação orientada a blocos. MIT APP inventor vs SCRATCH.** 2017. Monografia (Bacharel em Informática) – Inhumas/GO: Instituto Federal de Educação, Ciências e Tecnologia de Goiás Campus Inhumas, 2017.

ROSA, Anderson da Silva; ROEHRS, Rafael. Aplicativos móveis: algumas possibilidades para o ensino de Química. **Research, Society and Development**, v. 9, n. 8, p. e33984955 e33984955, 2020.

ROSA, Anderson Silva; SANTOS, Paola Aquino dos; JARDIM, Anderson Luis Salazart; GONÇALVES, Raul Calixto; MIOTTO, Haline da Silva; ROEHRS, Rafael. Quimiguia: desenvolvimento e validação de um aplicativo de apoio ao processo de ensino-aprendizagem de química no ensino superior. **Amazônia: Revista de Educação em Ciências e Matemáticas,** v. 18, n. 40, p. 35-51, 2022.

SANTOS, Danilo Oliveira; WARTHA, Edson José; SILVA FILHO, Juvenal Carolino da. Softwares educativos livres para o Ensino de Química. **Análise e**  **Categorização. XV Encontro Nacional de Ensino de Química,** p. 11, 2019.

SAVI, Rafael; VON WANGENHEIM, Christiane Gresse; ULBRICHT, Vania, VANZIN, Tarcisio. Proposta de um Modelo de Avaliação de Jogos Educacionais Introdução. **Novas Tecnologias na Educação,** v. 8, n. 3, p. 12, 2010.

SILVA JUNIOR, José Nunes; BARBOSA, Francisco Geraldo, LEITE JÚNIOR, Antonio José Melo. Polarímetro Virtual: Desenvolvimento, utilização e avaliação de um software educacional. **Química Nova,** v. 35, n. 9, p. 1884-1886, 2012. DOI [10.1590/S0100-40422012000900032](https://doi.org/10.1590/S0100-40422012000900032)

SILVA, Ezequiel Santos; LOJA, Luiz Fernando Batista; PIRES, Diego Arantes Teixeira. Quiz molecular: aplicativo lúdico didático para o ensino de química orgânica. **Revista Prática Docente**, v. 5, n. 1, p. 172-192, 2020.

SIMÕES NETO, José Euzébio. **Abordando O Conceito De Isomeria Por Meio De Situações-Problema No Ensino Superior De Química.** 2009. Dissertação (Mestrado em Ensino das Ciências) - Recife/PE: Universidade Federal Rural De Pernambuco, 2009.

SOARES, Leonardo Figueiredo.; DE VASCONCELOS SILVA, Maria Goretti. O App Inventor Como Ferramenta Didática Para a Aprendizagem De Estequiometria. **Caminhos da Educação Matemática em Revista (Online),** v. 9, n. 3, p. 14-24, 2019.

STEIN, Stephanie Jedoz; STEIN, Suehelen Jedoz; TOLEDO, Idielly Silva; SILVA, Juliana Aparecida da; ZAN, Renato André. Proposta para a Utilização de um aplicativo no Ensino de Química para Alunos do Ensino Médio Integrado ao Técnico em Química. **Scientia Naturalis,** v. 1, n. 4, 2019.

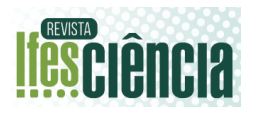

VIEIRA, Hélida Vasques Peixoto; TAMIASSO-MARTINHON, SIMÕES, André Luis; ROCHA, Angela Sanches; SOUSA, Célia. O Uso de Aplicativos de Celular como Ferramenta Pedagógica para o Ensino de Química. **Revista Debates em Ensino de Química**, v. 5, n. 1 ESP, p. 125-138, 2019.